Var ligger föreningens lokal? Karta.

Sök upp föreningens adress i Google maps. I detta fall PRO Högalid

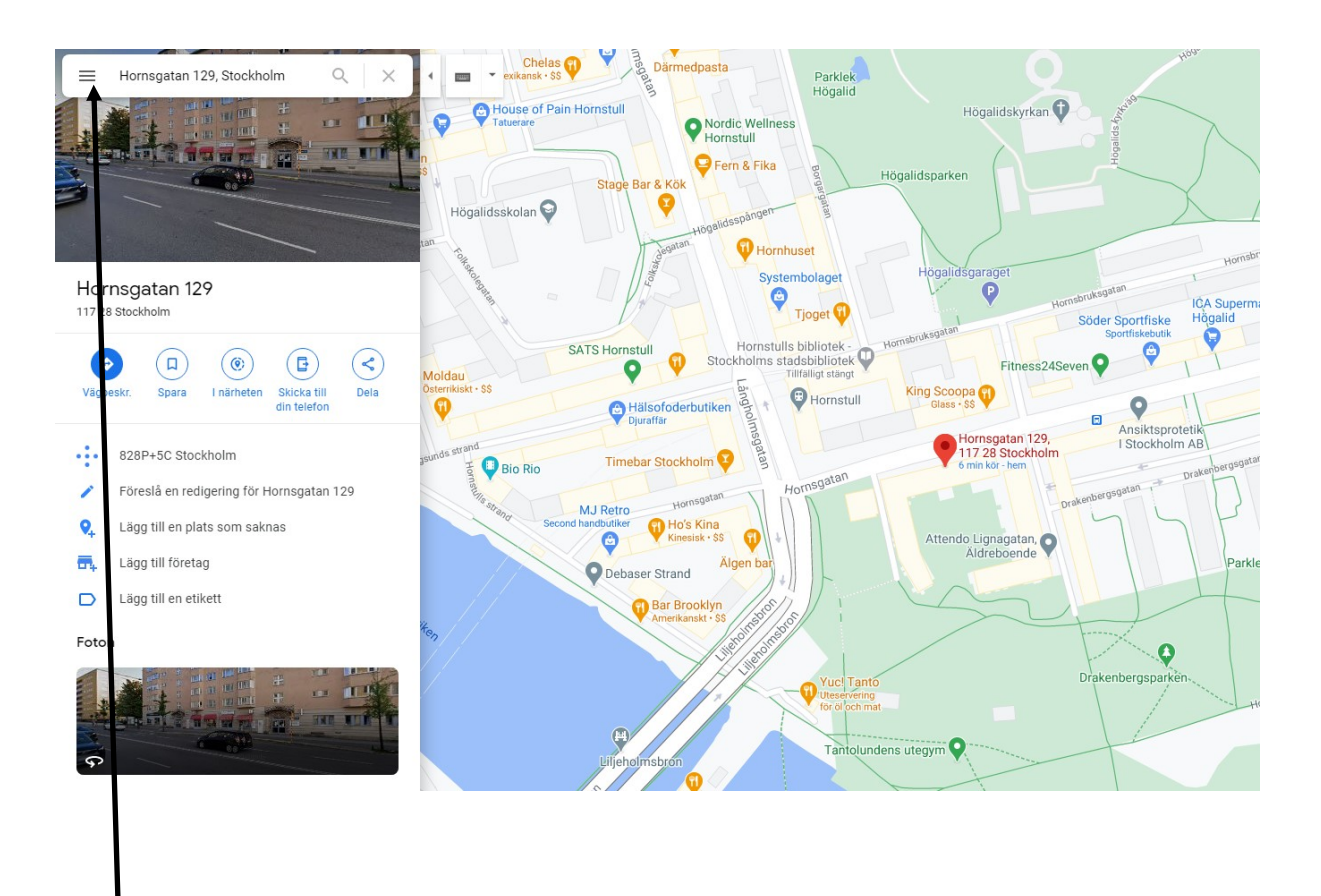

Klicka på menyn uppe till vänster (hamburgare)

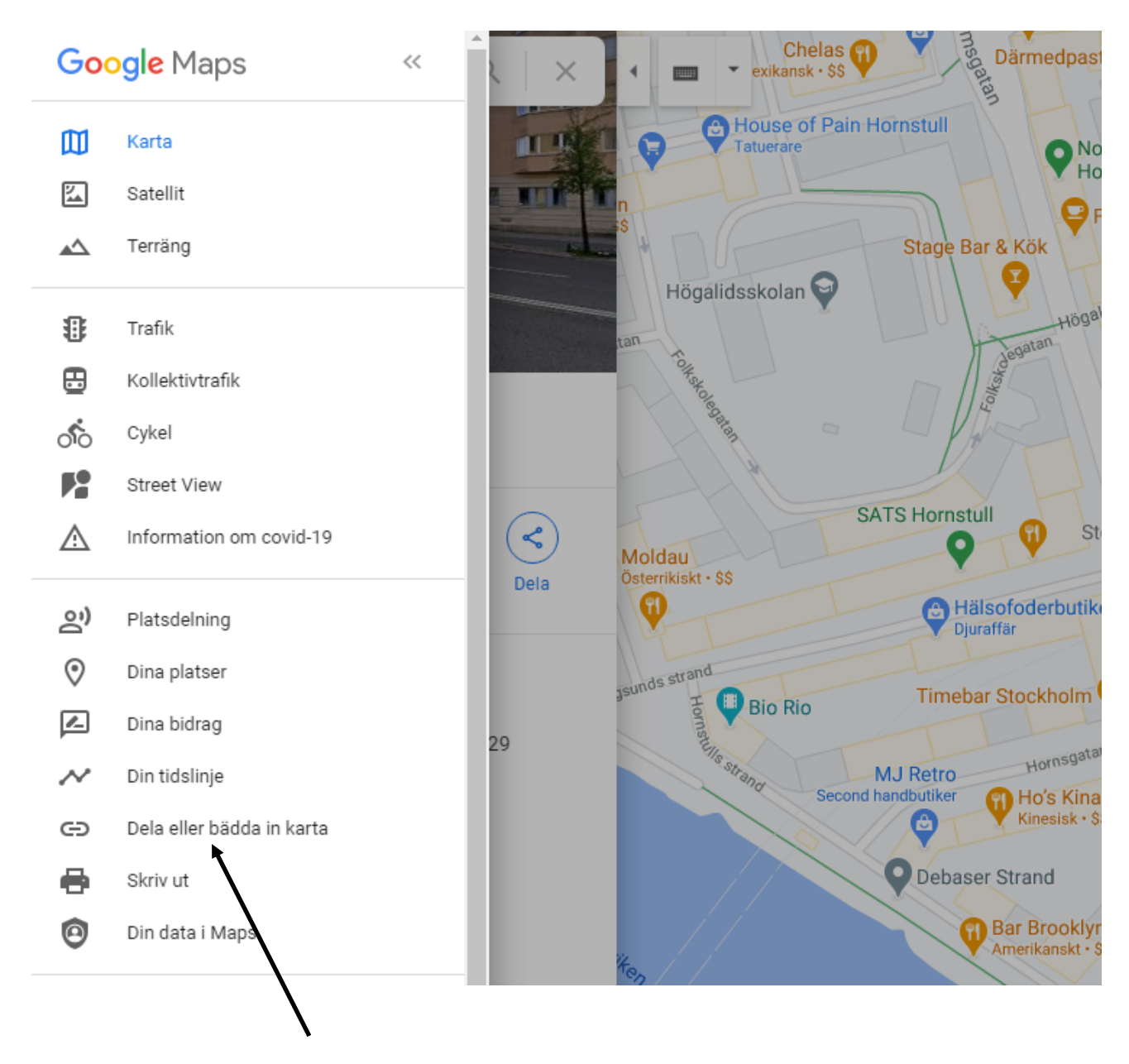

Dela eller bädda in karta

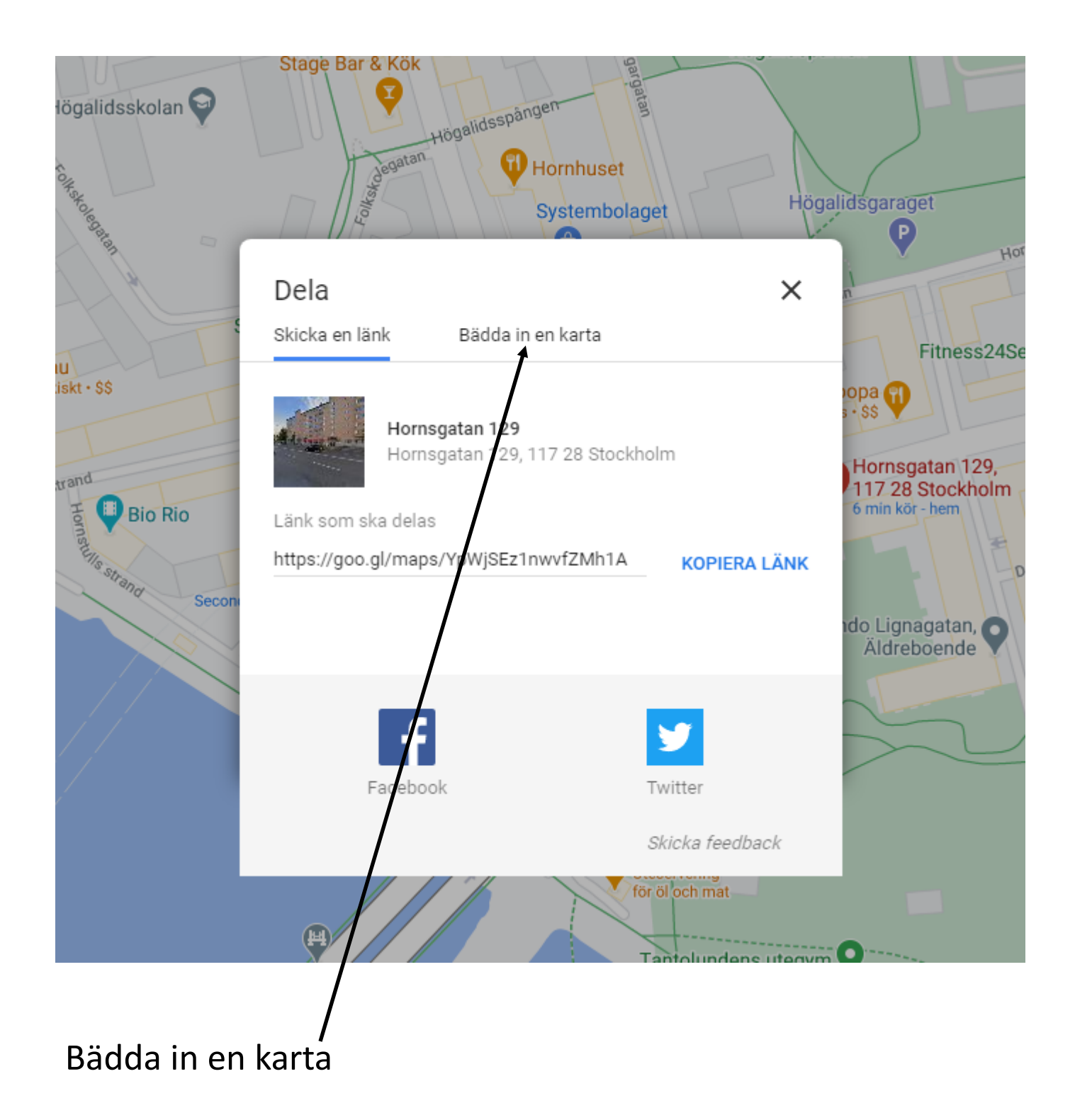

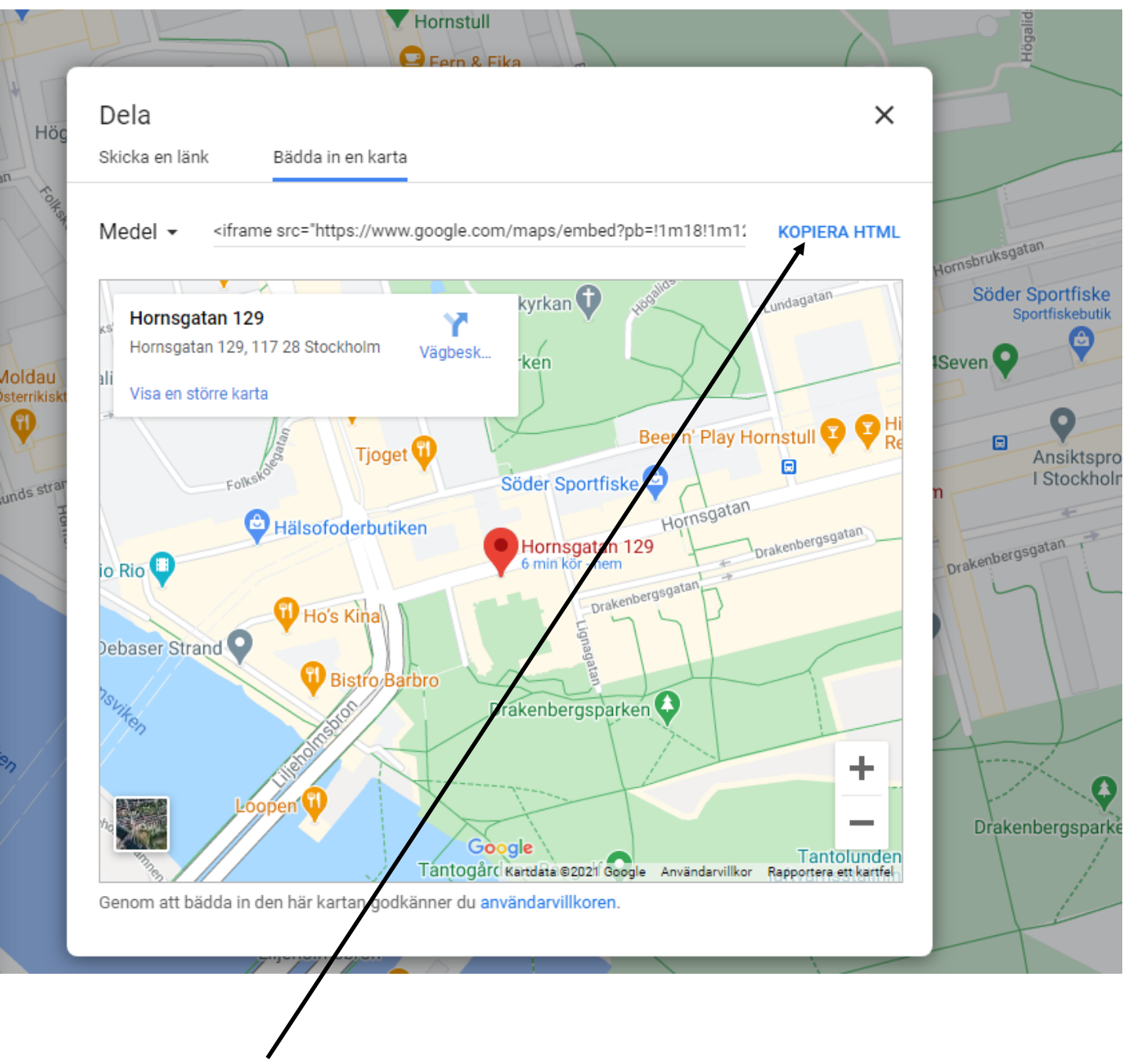

Kopiera HTML

## Öppna föreningens webbsida i redigeringsläge och markera den sida där kartan skall ligga

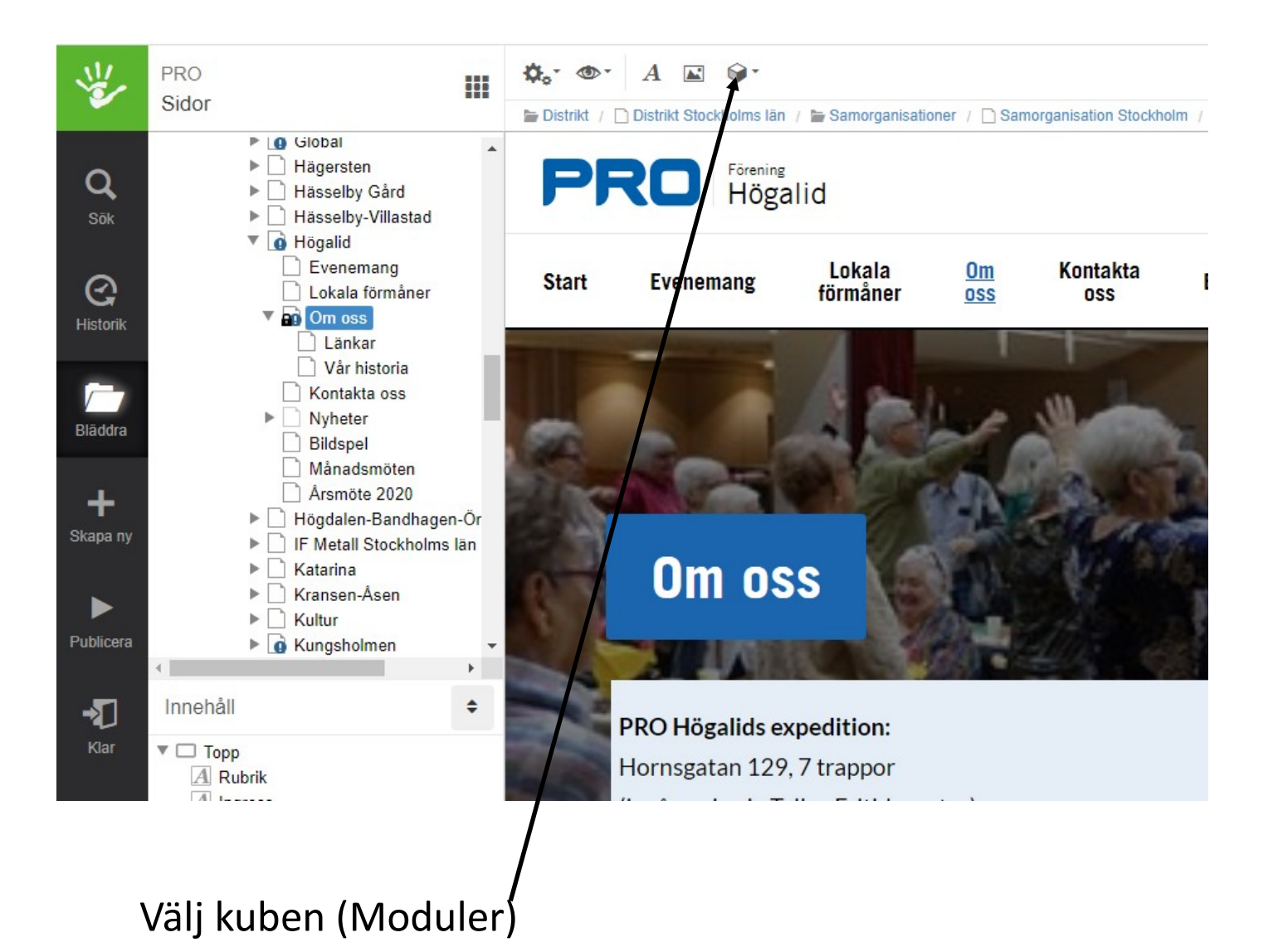

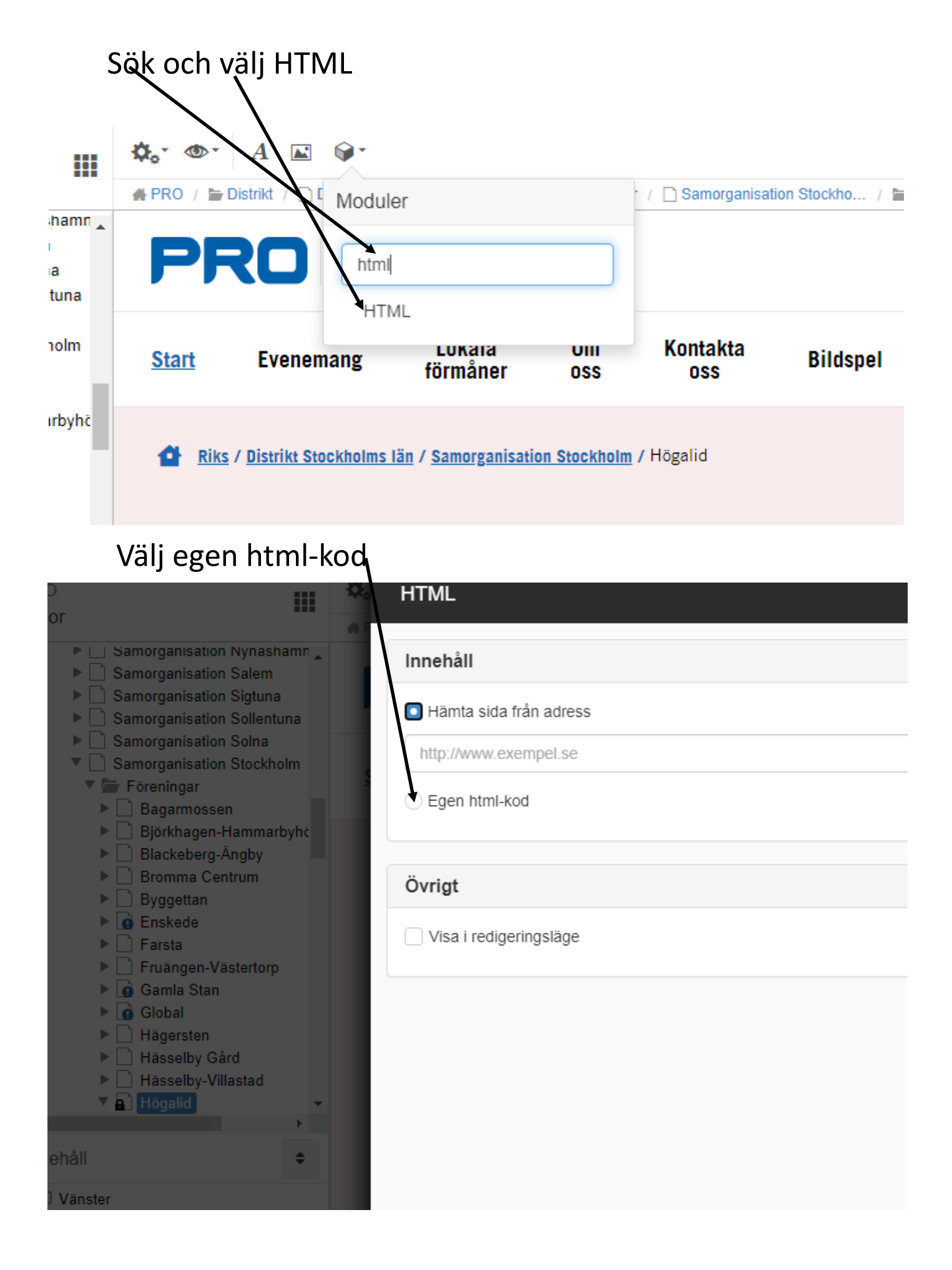

Klistra in tidigare kopierad HTML-text. I texten står storleken med antal pixlar. De kan man ändra på för mindre eller större bild.

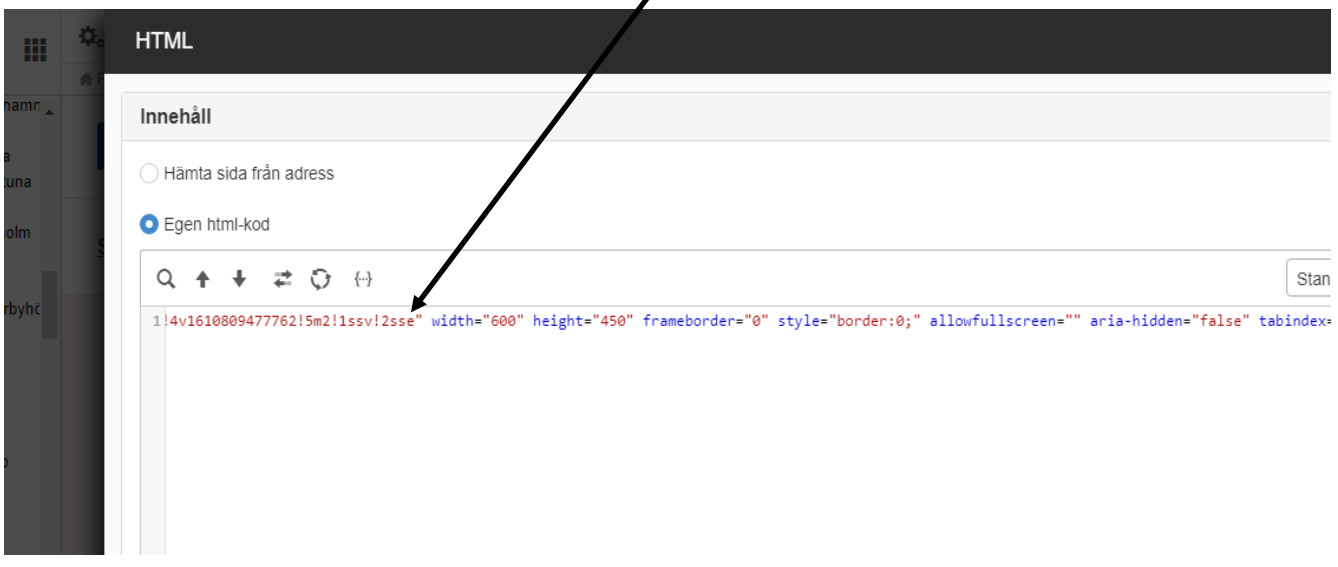

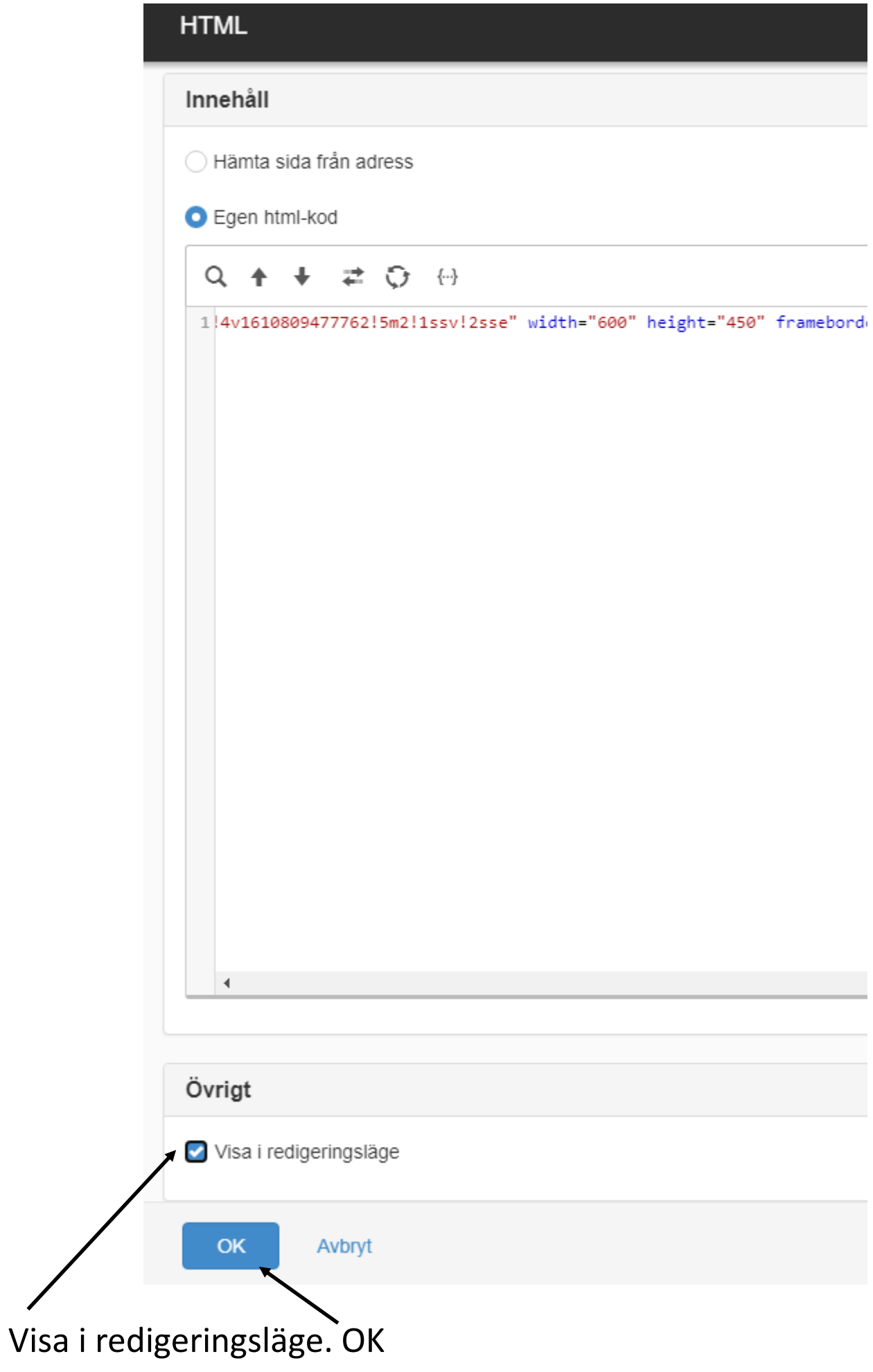

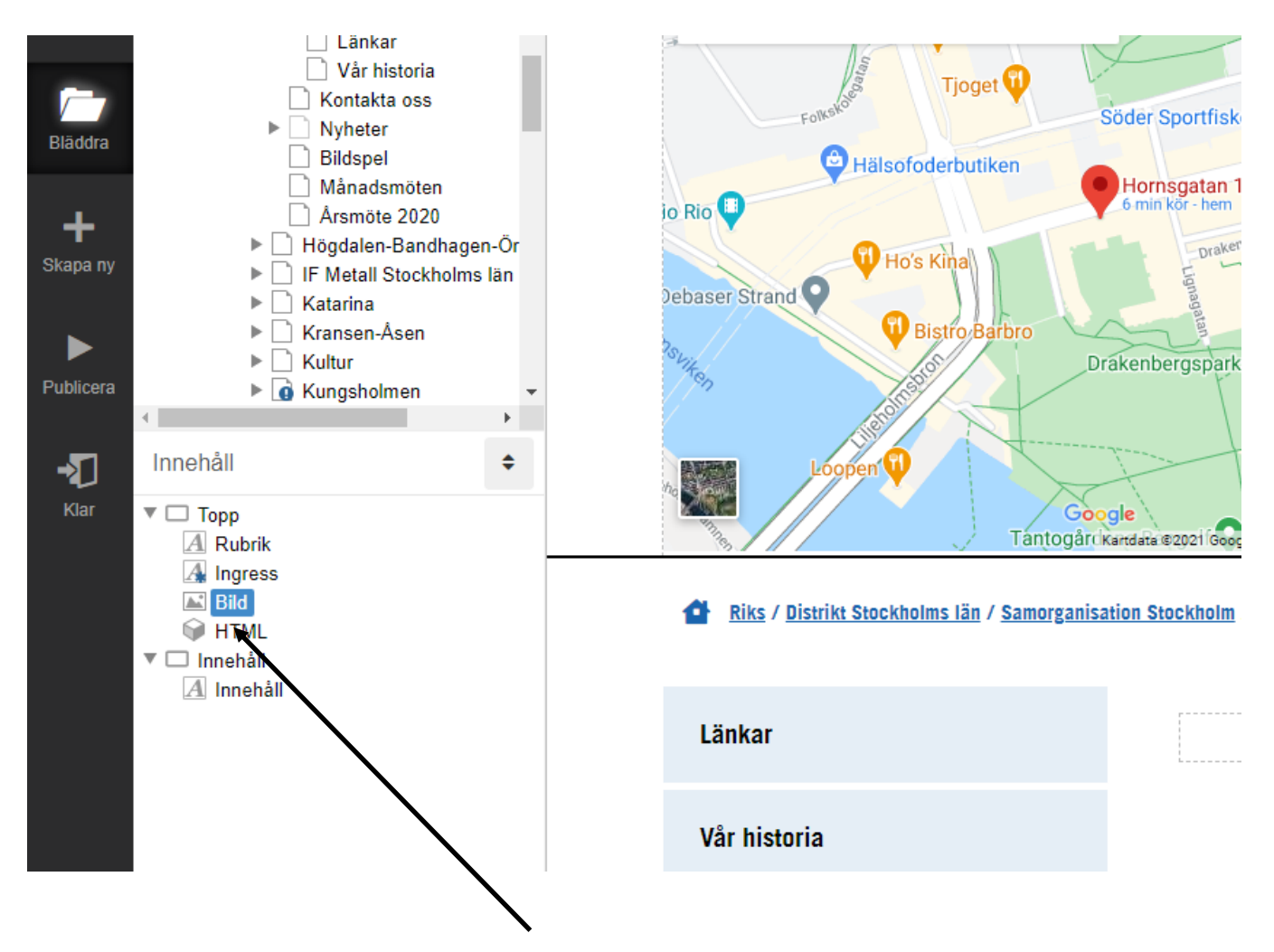

Döp om HTML till ex. karta. 17. Modifiera i höjdled och sidled så du får den där du vill. Publicera.